# **ASSURER LA CONTINUITE EDUCATIVE EN LUTTANT CONTRE** LA FRACTURE NUMERIQUE

## **FICHE 21: JE SAIS UTILISER LA FONCTION RECHERCHER ET REMPLACER**

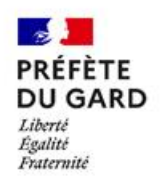

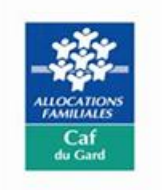

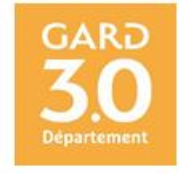

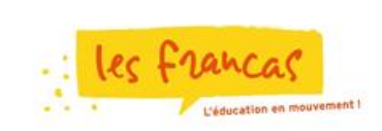

### **FICHE 21:**

## **JE SAIS UTILISER LA FONCTION RECHERCHER ET REMPLACER**

La fonction « Rechercher et Remplacer » dans un document ou une page fonctionne de la même manière dans différents types d'application.

On utilise deux options de la commande Rechercher : Mot entier et Respecter la casse.

**Mot entier** : la recherche est réalisée sur le mot entier et non sur une partie du mot.

**Respecter la casse** : la recherche s'effectue en respectant les minuscules et les majuscules.

#### **LES OUTILS NECESSAIRES :**

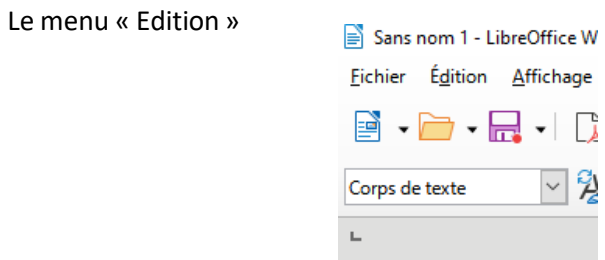

Puisla commande « Rechercher et Remplacer »

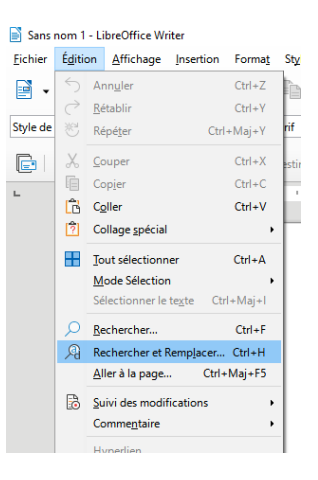

#### **RECHERCHER UN MOT ET LE REMPLACER PAR UN AUTRE :**

Le document est ouvert dans le traitement de texte et on recherche, par exemple, le mot « mangent » pour le remplacer par « se nourrissent ».

1°) Clique sur Edition puis sur la commande « Rechercher et Remplacer ».

2°) Dans la boite de dialogue « Rechercher et Remplacer », active « Mot entier » ou « Respecter la casse » selon tes besoins.

3°) Dans la partie « Rechercher », saisis le mot : mangent ; Dans la partie « Remplacer », saisis les mots « se nourrissent ».

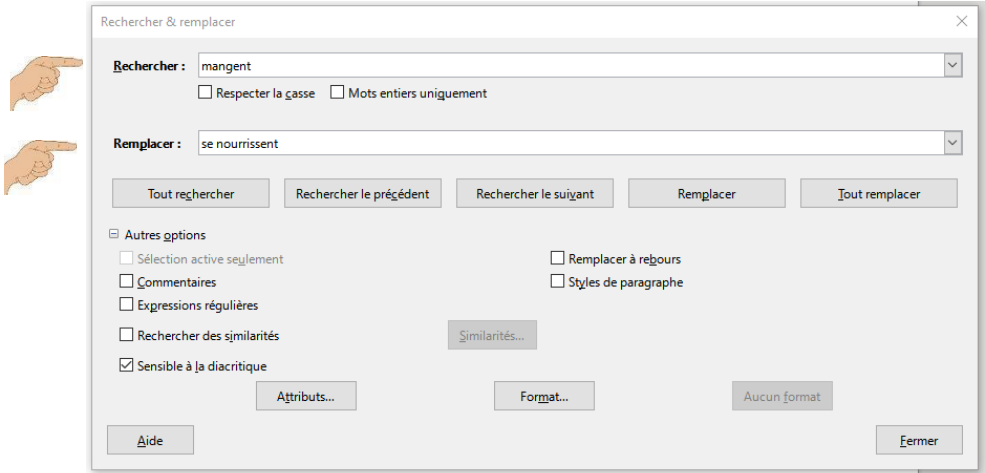

4°) Clique une première fois sur le bouton « Remplacer », le 1<sup>er</sup> mot « mangent » est surligné en bleu :

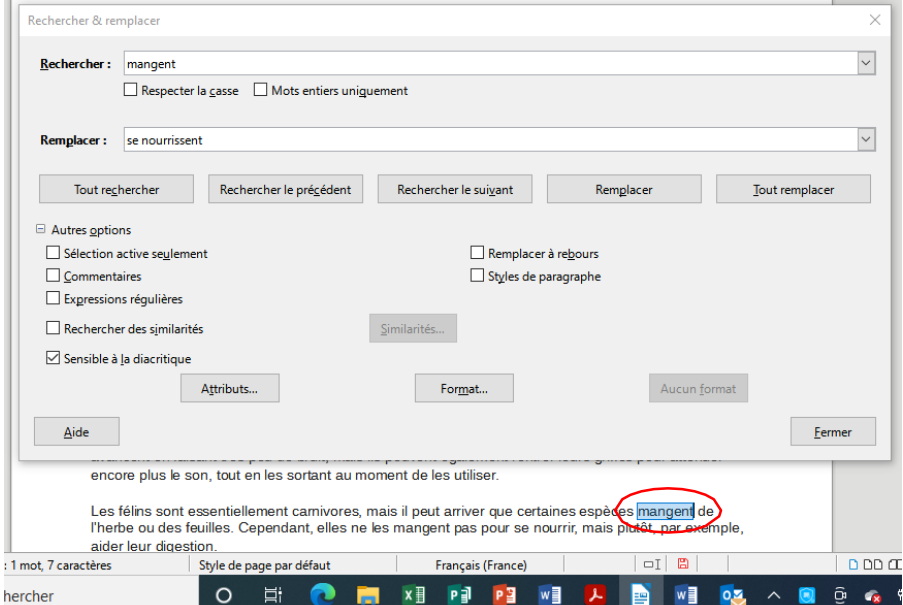

5°) Clique une deuxième fois sur le bouton « Remplacer », le mot « mangent » est remplacé par « se nourrissent ».

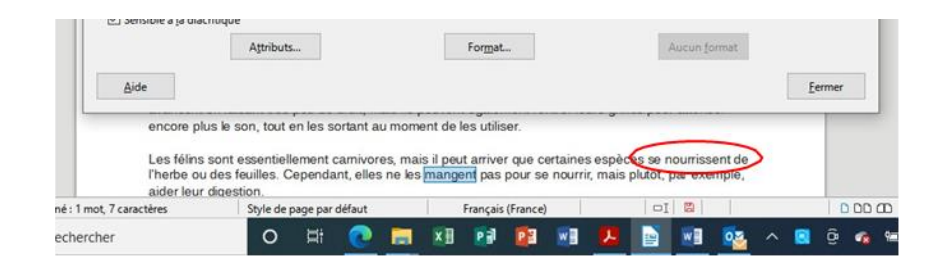

6°) La fonction « Rechercher et Remplacer » trouve une deuxième fois le mot « mangent » et le surligne encore en bleu. Tu pourrais, si tu le voulais, encore remplacer ce mot.

Situ cherches unmot qui ne figure passur le document, il apparaît en rouge et au-dessous, il est inscrit « Terme recherché introuvable ».

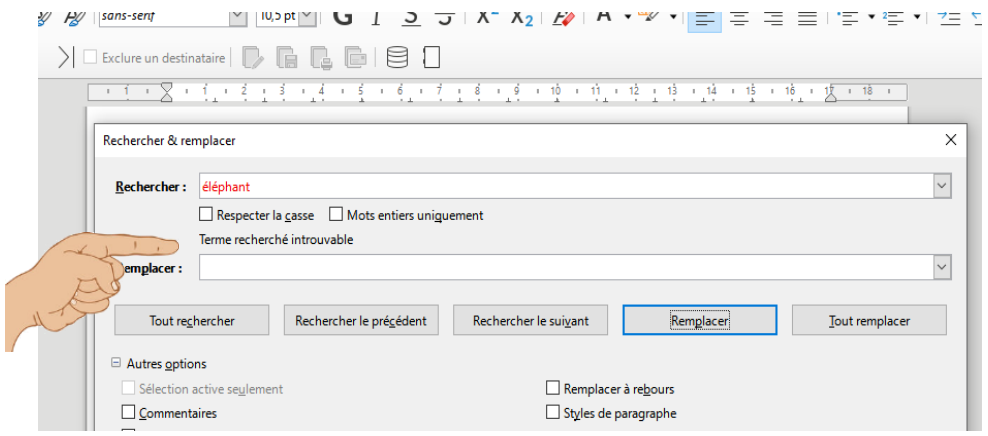